## Enhancing your record display

#### A gentle introduction to BibTemplate

#### Dan Scott Laurentian University

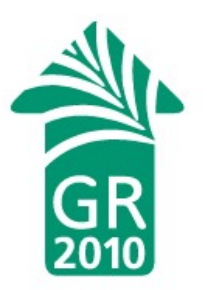

# Motivation

- Most publicly listed and visible Evergreen catalogues use the out-of-the-box defaults
- We received "constructive feedback" on our use of the default record display at launch
	- A few days (and nights) of effort resulted in a much richer record display and happier users
- Circle of sharing
	- Mike Rylander brought us BibTemplate
	- I'll teach you the ropes today
	- You go home and make Evergreen look good!

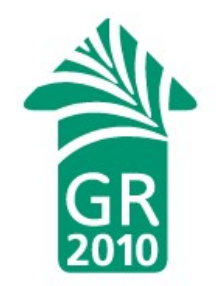

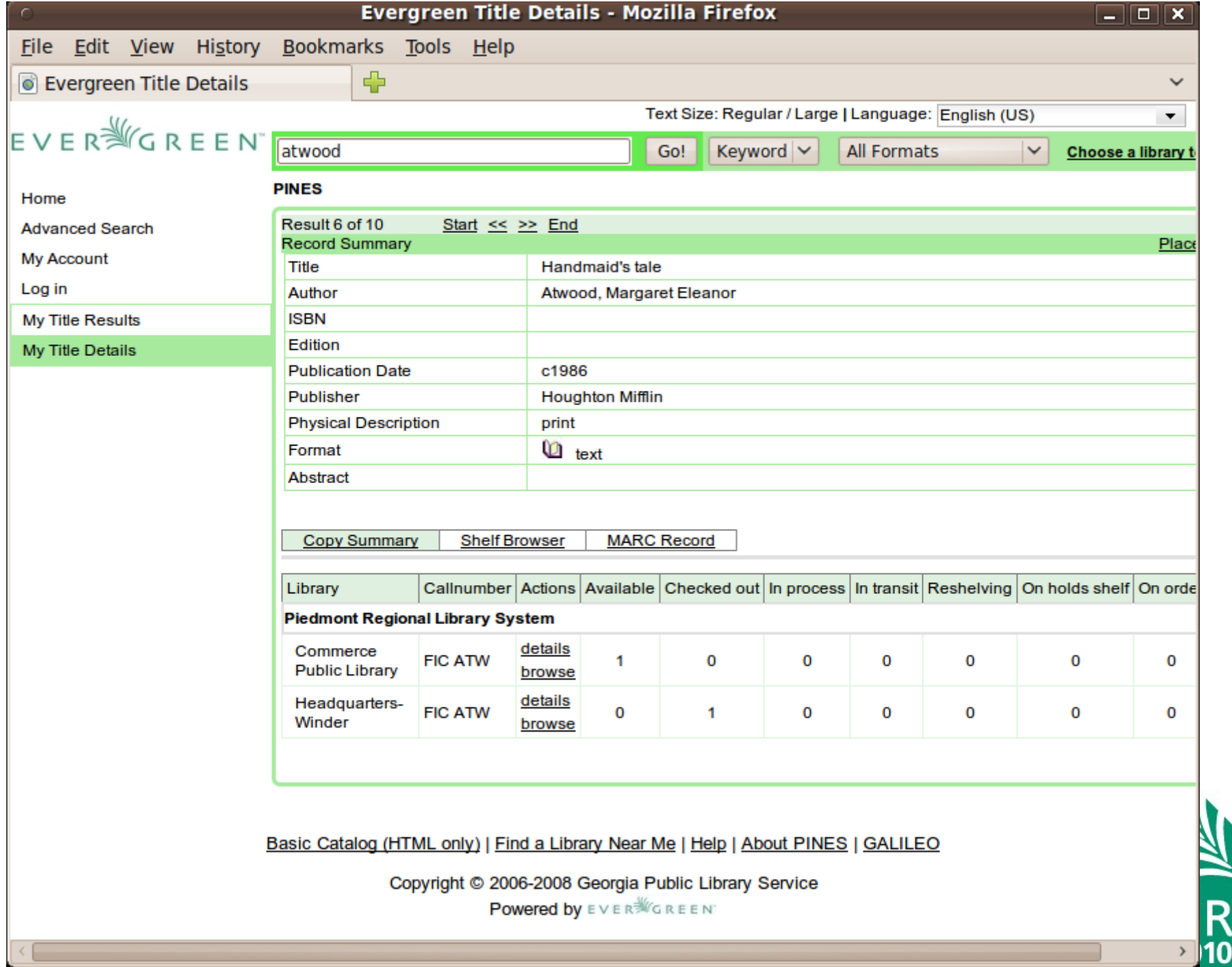

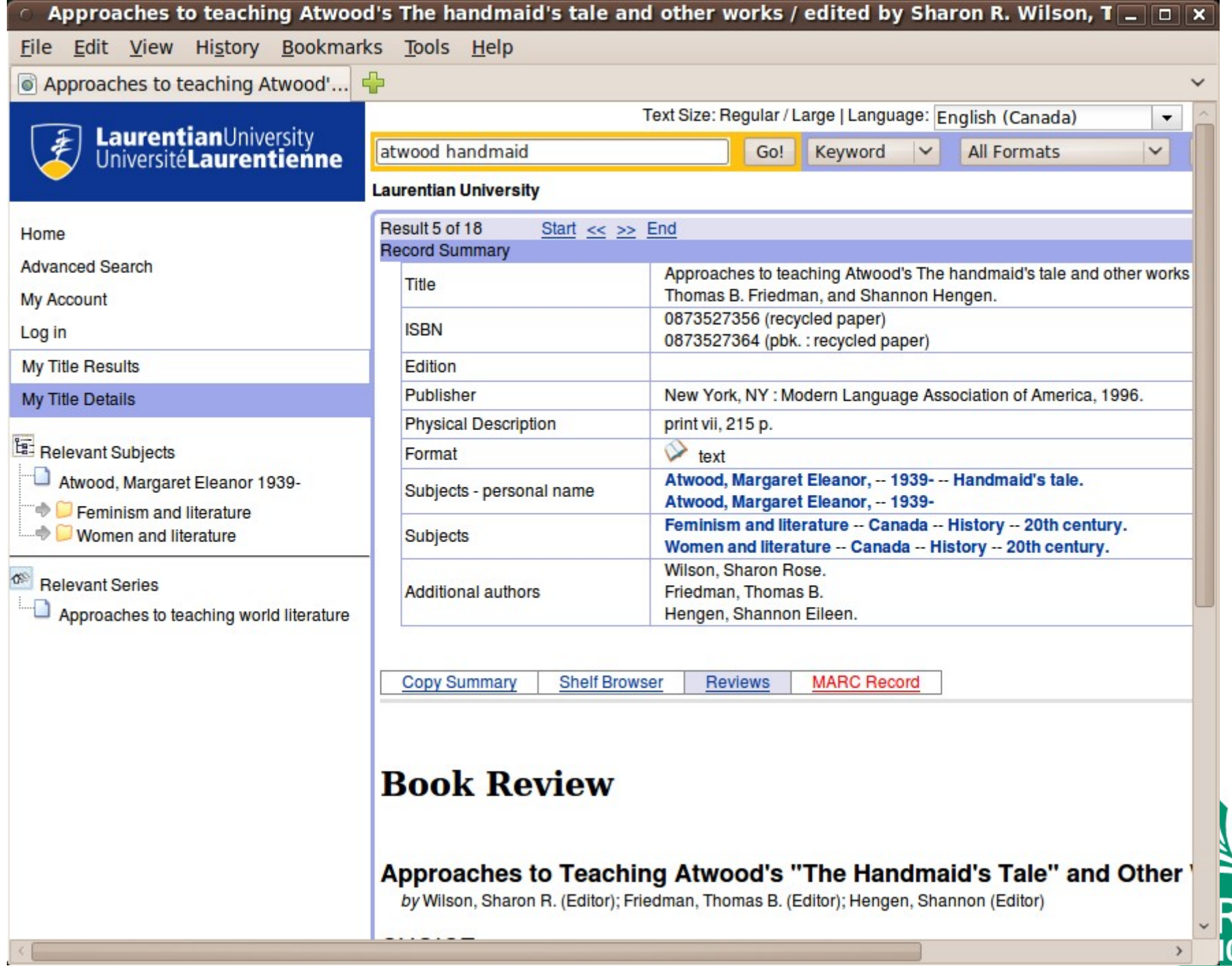

### BibTemplate basics

- Introduced in Evergreen 1.6
- Goal: Simplify access and display of arbitrary content from the underlying bibliographic record

– Not just MARCXML, but MODS, FGDC, whatever

- **Basic usage**: Requires knowledge of at least one metadata format offered by Evergreen
- **Advanced usage**: Familiarity with JavaScript, CSS3 selector syntax, and XML

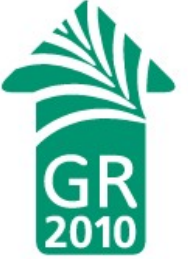

## A few simple steps...

- Create a new skin to work with:
	- cd /openils/var/web/opac/skin/
	- cp -r craftsman super
	- cd super/xml/rdetail/
- All of the action is in rdetail summary.xml
- Let's add MARC field 504 (bibliography note) to our display

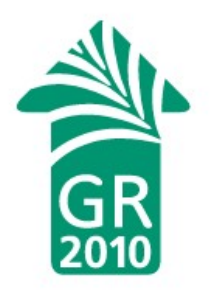

# Adding a MARC field

- 1. Add a row to the table of metafield attributes:  $<$ tr>  $<$ /tr>
- 2.Inside the first table cell, name the attribute: <td>Bibliography note</td>
- 3.Inside the second cell, include the crazy SPAN tag identifying your MARC field of choice:  $<$ td $>$

```
 <span type='opac/slot-data'
           query='datafield[tag=504]'>
     </span>
\lt/td
```
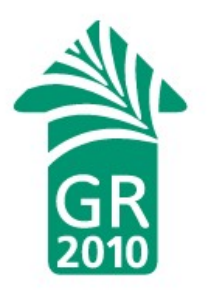

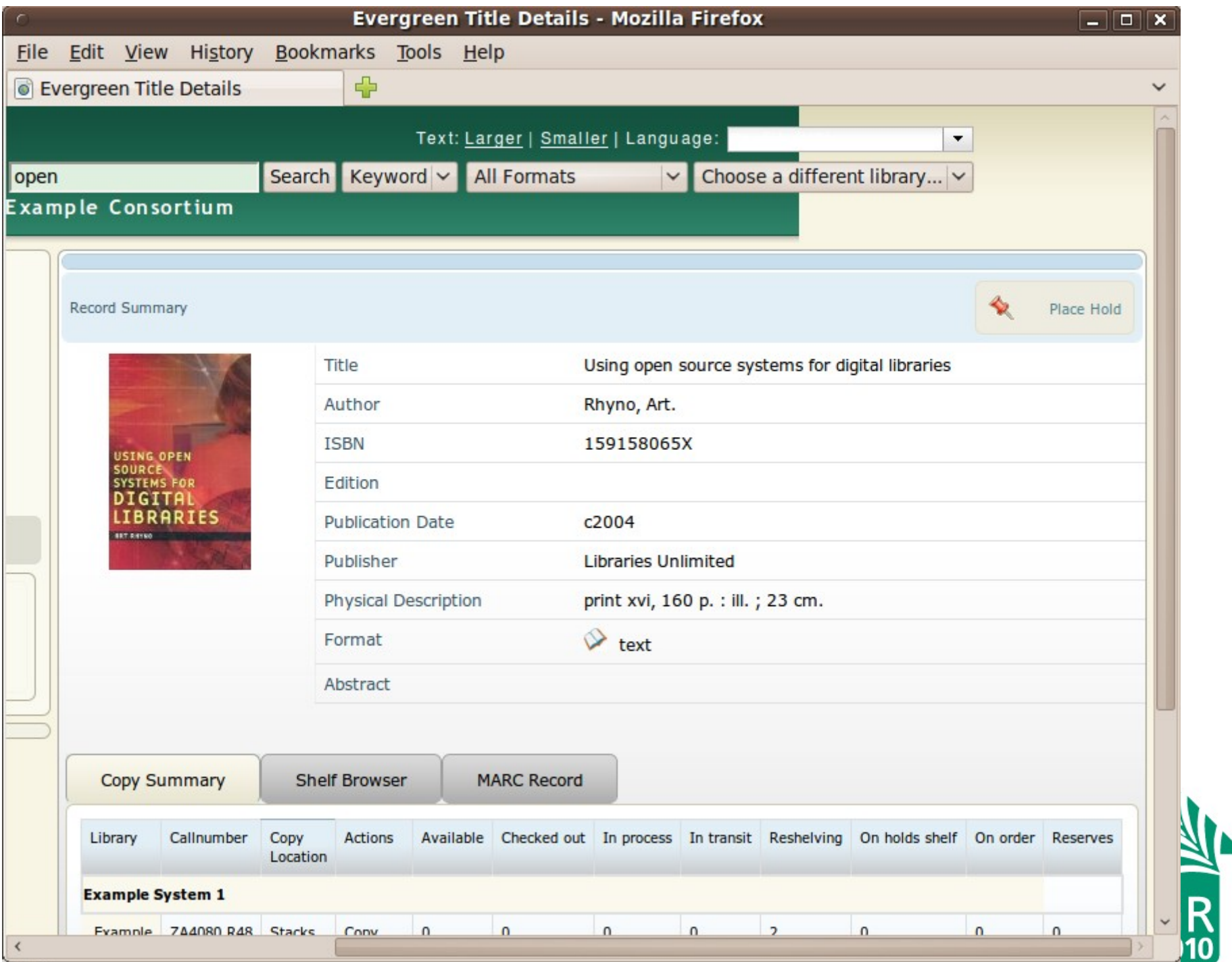

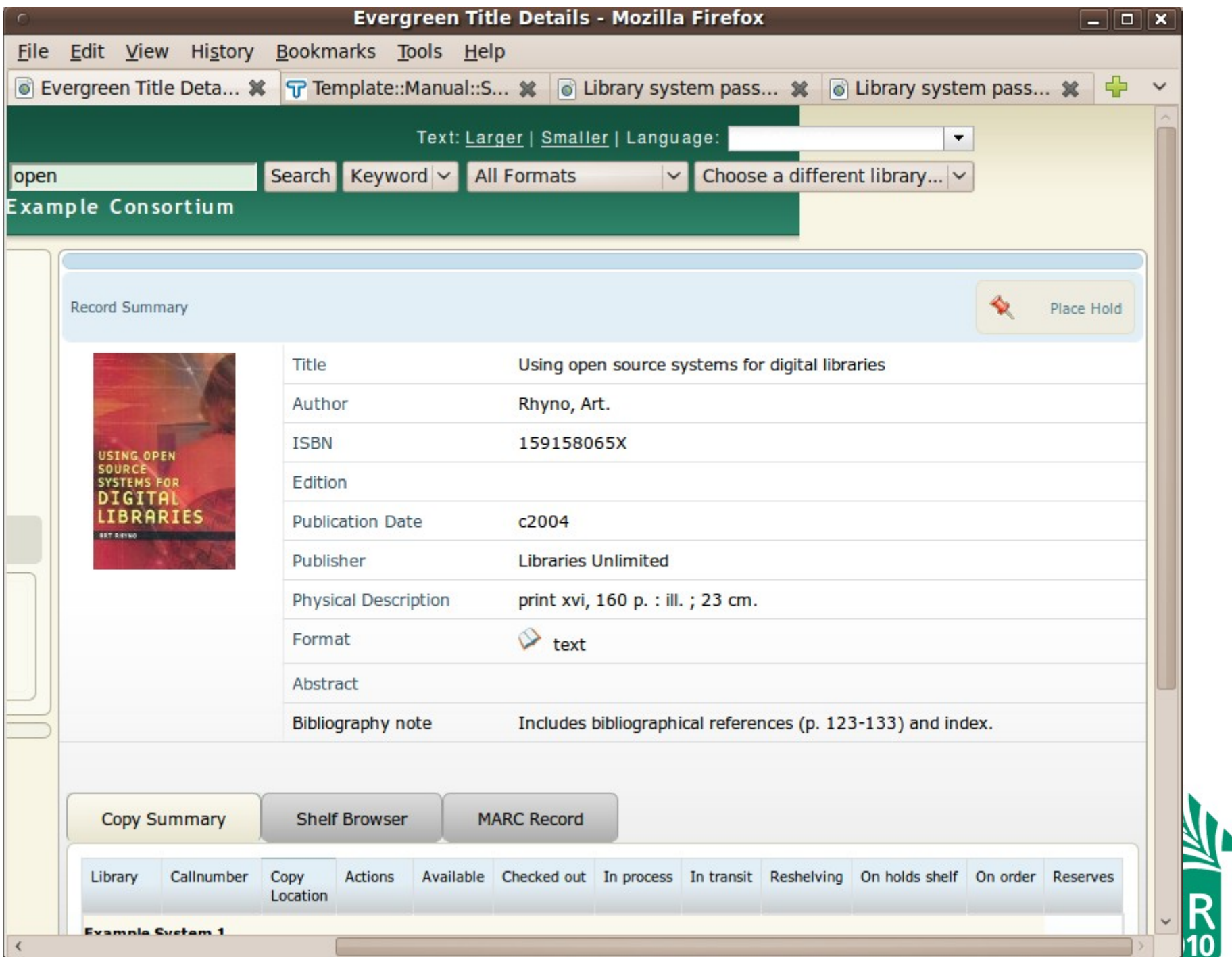

# Review: a single MARC field

• This is all that we had to add to display the contents of an arbitrary MARC field:

```
<tr>
   <td>Bibliography note</td> 
   <td
     type='opac/slot-data' query='datafield[tag=504]'>
  \langle t \rangle
```
 $\langle$ tr>

• *Note:* If multiple fields match, they are displayed on consecutive lines within the same left-hand cell

# A specific MARC subfield

- To display a specific MARC subfield, add that subfield to the query attribute.
	- For example, subfield \$a is the only user-oriented subfield in field 586 (Awards Note)

```
<tr> <td>Awards note</td> 
     <td type='opac/slot-data'
          query='datafield[tag=586] subfield[code=a]'>
    \langle t \rangle\langletr>
```
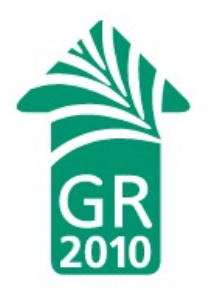

### Intermediate BibTemplate usage

- Thus far, we've just been using the (quite reasonable) defaults, but we can do more!
	- 1) We tag an element with attribute type='opac/slot-data'
	- 2) BibTemplate runs the corresponding CSS3 selector syntax-based query from the query attribute for that element against the bib metadata
	- 3) BibTemplate returns an item NodeList to process in the contained type='opac/slot-format' script
	- 4) If no script, just the text content is returned

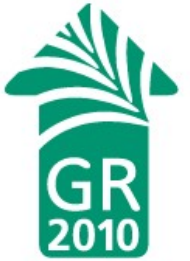

# Hiding empty rows

• Empty rows with no matching data are ugly. Hide them by default instead, and display them only if they have content:

```
<tr class='hide_me' id='tag504'>
   <td>Bibliographic note</td> 
   <td type='opac/slot-data' query='datafield[tag=504]'>
     <script type='opac/slot-format'><![CDATA[
       dojo.query('#tag504').removeClass('hide_me');
       return '<span>' + dojox.data.dom.textContent(item) + 
        '</span><br/>>br/>';
     ]]></script>
  </td></tr>
```
## CDATA and <script>

- <! [CDATA[ ... ] > tells Evergreen Web server to treat the contents as literal "character data" avoids hilarity of entity substitution
- <script type='opac/slot-format'>...</script>, contained within an 'opac/slot-data' element, receives a variable named item containing the results of the query (a NodeList)
- The rest is just plain old JavaScript!

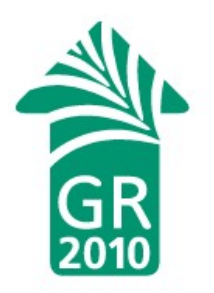

# Suppressing a subfield

- MARC data includes subfields like 650 \$2 (source of heading) not meant for exposure to humans
- The CSS3 negation operator, and a more complex script, can save us...
- ... so let's see an example.
- *Note:* you can cut and paste this example and replace '700' and '4' as desired for your own purposes.

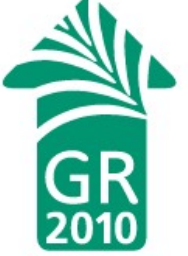

# Subfield suppression

```
<tr class='hide_me' id='tag700'>
<td>Additional authors</td>
<td type='opac/slot-data' query='datafield[tag=700]'>
   <script type='opac/slot-format'><![CDATA[
     dojo.query('#tag700').removeClass('hide_me');
    var text = ';
     var list = dojo.query('subfield:not([code=4])', item);
    for (var i = 0; i < list.length; i++) {
       text += dojox.data.dom.textContent(list[i]) + ' ';
     }
    return '<span>' + text + '</span><br/>>br/>';
   ]]></script>
</td></tr>
```
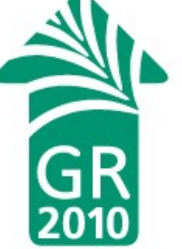

### Other metadata formats

- BibTemplate supports other Evergreen metadata formats:
	- MODS 3.3: datatype='mods33'
	- Dublin Core: datatype='rdf\_dc'
	- FGDC: datatype='fgdc'
- To use: add the corresponding datatype attribute to your type='opac/slot-data' element and adjust your query attribute accordingly
- But sadly, we just use marcxml-full...

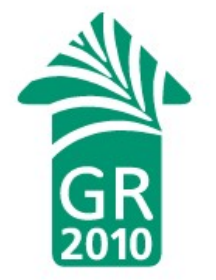

## marcxml in brief

```
<record>
     <leader>00706cam a2200241 a 4500</leader>
     <controlfield tag="005">20040427145408.0</controlfield>
     <controlfield tag="008">030731s2004 ctua 001 0 
eng </controlfield>
...
    \alpha -datafield tag="020" ind1=" " ind2=" ">
         <subfield code="a">159158065X (alk. paper)</subfield>
     </datafield>
     <datafield tag="100" ind1="1" ind2=" ">
         <subfield code="a">Rhyno, Art.</subfield>
     </datafield>
     <datafield tag="245" ind1="1" ind2="0">
         <subfield code="a">Using open source systems for 
digital libraries /</subfield>
         <subfield code="c">Art Rhyno.</subfield>
     </datafield>
...
</record>
```
# marcxml-full (holdings!) in brief

```
<record>
   <leader>00706cam a2200241 a 4500</leader>
…
   <volumes xmlns="http://open-ils.org/spec/holdings/v1">
     <volume lib="OWA" label="ZA4080 .R48 2004">
       <copies>
         <copy barcode="31862016946721" circ_modifier="CIRC" 
holdable="t" opac_visible="t">
           <status ident="0">Available</status>
           <location ident="598">Leddy: Main Bldng</location>
           <circlib ident="109">Leddy Library</circlib>
           <circ_lib shortname="OWA" name="Leddy Library"/>
           <copy_notes/>
           <statcats/>
        \langle \text{copy} \rangle </copies>
       <uris/>
       <owning_lib shortname="OWA" name="Leddy Library"/>
     </volume>
   </volumes>
</record>
```
#### CSS3 selectors

- Most useful attribute match operators:
	- datafield[tag=245] exact match
	- datafield[tag^=65] match start of value
- Selectors always narrow, so select broadly and iterate through the NodeList
- See:
	- <http://api.dojotoolkit.org/jsdoc/1.3/dojo.query>
	- <http://www.w3.org/TR/css3-selectors/>

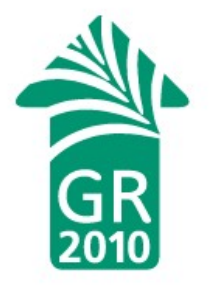

# Anticipated questions

- *Will a lot of record display customizations affect display performance?*
	- Not much: it's just one extra server request per bib record data type, the rest is just JavaScript.
- Can we use this outside of record details?
	- Yes, practically anywhere. Kevin Beswick is rewriting the search results page at Laurentian to display availability, call numbers, URLs, and basic bib record metadata via BibTemplate.
- *How's the browser compatibility?*
	- Good, if you like Internet Explorer 6-8, Firefox, Chrome/Chromium, and Safari. Opera fails, sadly.
- *What's in store for the future of BibTemplate?*

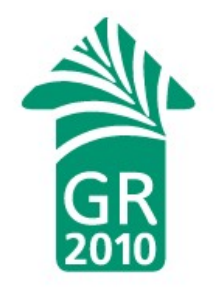

# Advanced BibTemplate

- Most of what we do at Laurentian is intermediate record display enhancement
- But we have made our ISSN fields work harder:
	- Populate the "ISSN" field with the value(s)
	- Check our OpenURL server to determine if we have any electronic holdings for that periodical
	- Populate the "Online resources" field with the value(s)
- We have also customized our electronic resource display

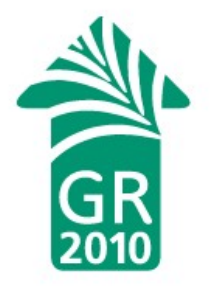

#### More more more

- Laurentian University's customized record details page is available at <http://ur1.ca/tj4t> along with lots of other stuff in the [Evergreen contributions repository](http://svn.open-ils.org/trac/ILS-Contrib)
- The Dojo Toolkit ([http://dojotoolkit.org](http://dojotoolkit.org/)) is the JavaScript framework of choice for Evergreen – great optimized cross-browser support for DOM manipulation, asynchronous calls, etc

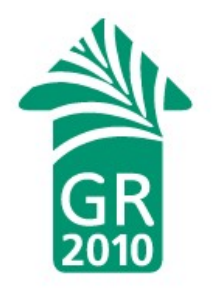

#### License

• This work is licensed under a Creative Commons Attribution-Share Alike 2.5 Canada [license](http://creativecommons.org/licenses/by-sa/2.5/ca/)

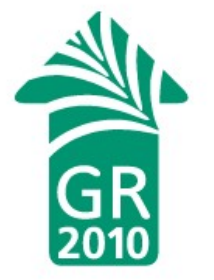